Machine Translated by Google

# PANTALON

### MOD-A-25

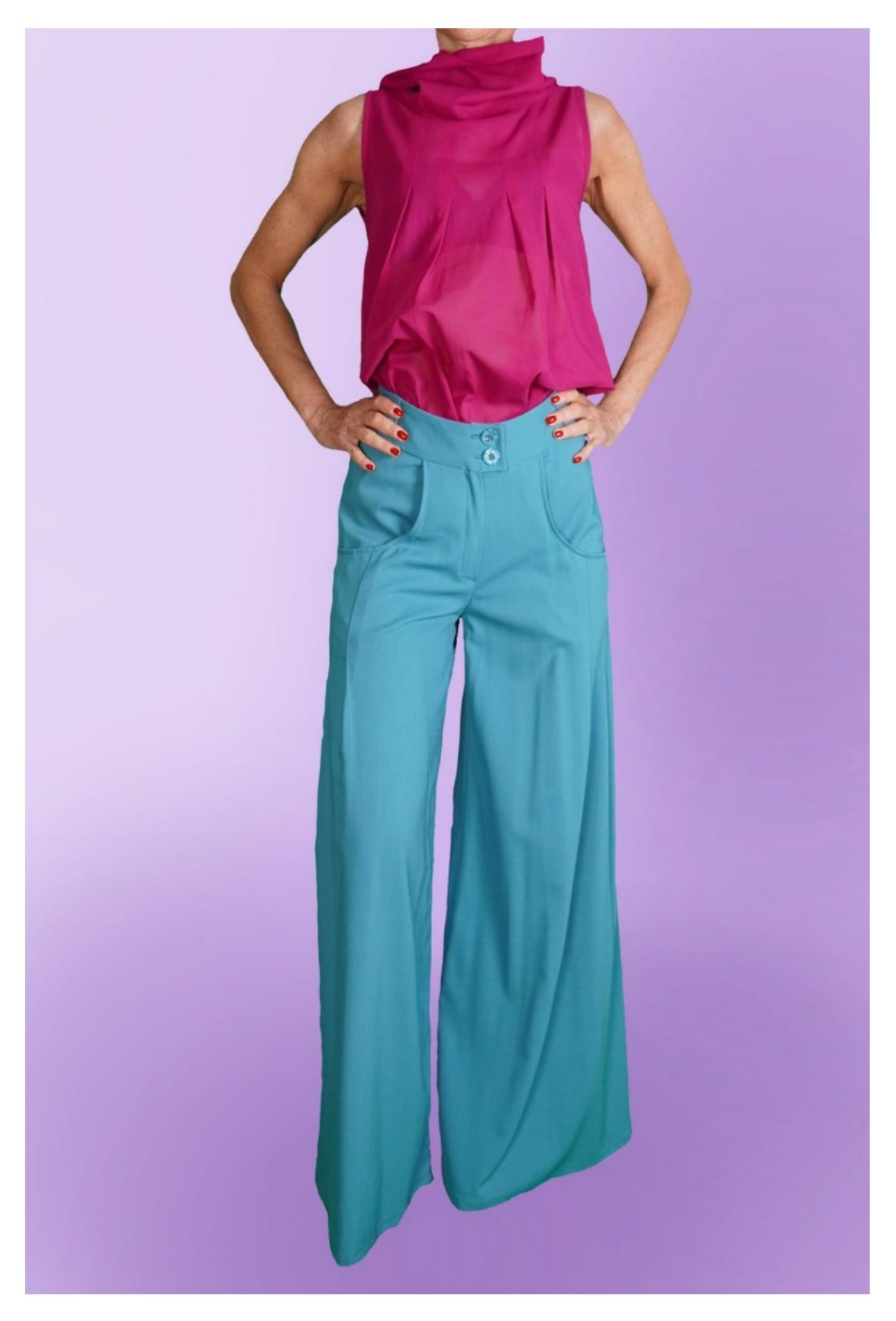

MOD-A-25

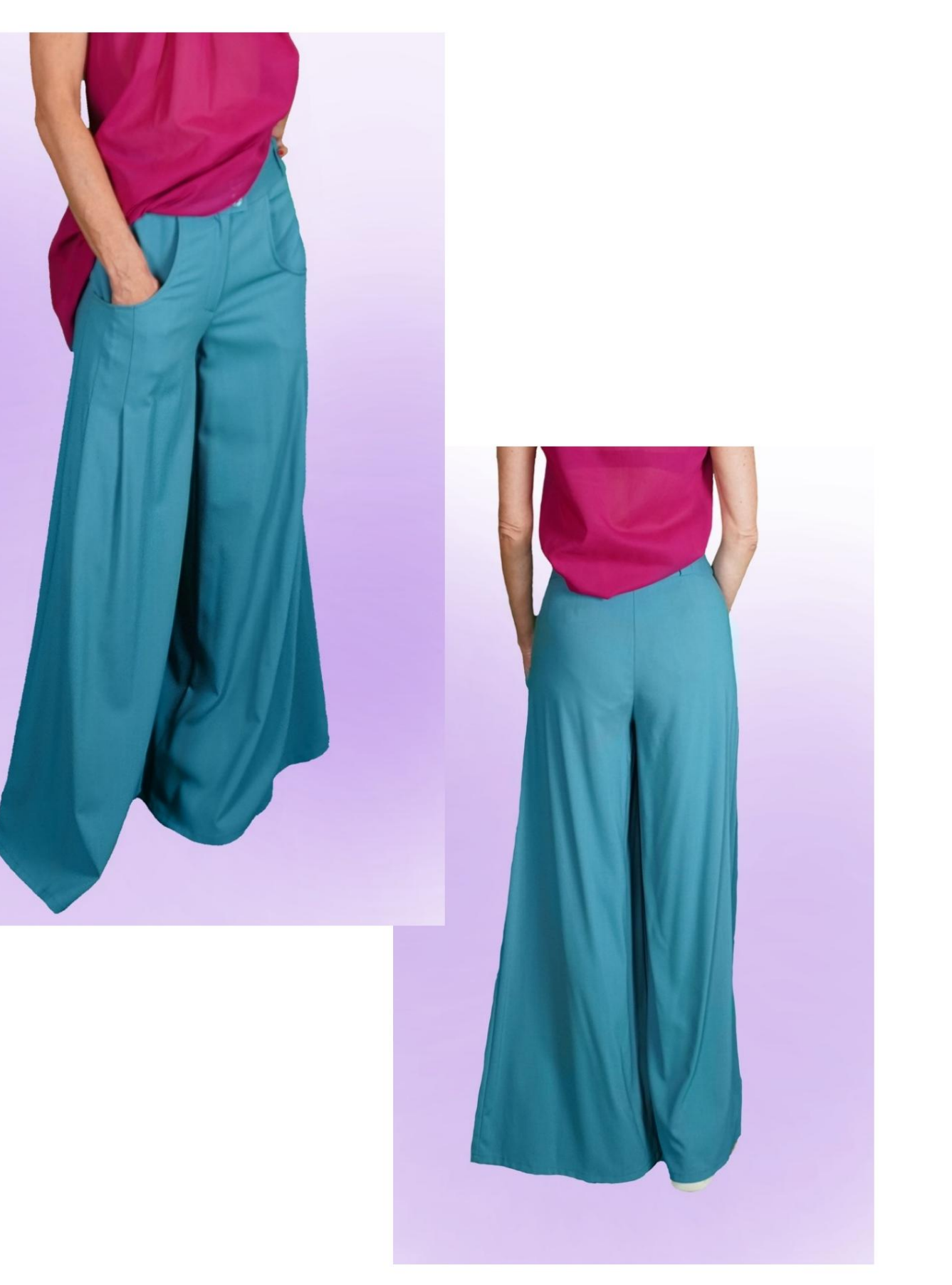

Machine Translated by Google

![](_page_2_Picture_1.jpeg)

## DESCRIPTIF MOD-A-25

Pantalon taille haute, avec une ligne très douce.

Poches avant avec coupe arrondie

étiré.

Deux plis cousus sous la découpe de la poche.

Zip frontal dissimulé.

Sangle haute avec passants.

#### TRÈS IMPORTANT POUR LA RÉALISATION DU MODÈLE PREND LES MESURES.

Dans la page MESURES, en sélectionnant "Afficher le mannequin pour les mesures", un mannequin s'affiche.

La sélection d'une case pour entrer des mesures, par exemple la taille de la personne, indique comment prendre correctement cette taille.

Vos mensurations doivent être saisies comme demandé, puis c'est le programme TittiCad qui les traite afin que les proportions originales du modèle que vous avez choisi s'adaptent à vos mensurations.

#### PIÈCES SUIVANTES : LE MOD-A-25 EST COMPOSÉ DU

N.1 AVANT. Une fois sur le tissu double.

N.2 PANNEAU CÔTÉ DE POCHE. Une fois sur le tissu double.

N.3 POCHE INTERNE. Une fois sur le tissu double.

N.4 AVANT-BASCHINA-DROITE. Une fois sur le tissu double.

N.5 AVANT-BASCHINA-GAUCHE. Une fois sur le tissu double.

#6 DERRIÈRE. Une fois sur le tissu double.

N.7 DERRIÈRE-BASCHINA. Une fois sur le tissu double.

N.8 PAR. Deux fois sur tissu double.

Remarque : le patron inclut déjà les marges de couture.

## MATÉRIEL NÉCESSAIRE POUR LA RÉALISATION DE CE MODÈLE

Le tissu utilisé pour le modèle sur la photo est une laine légère.

Tissu conseillé : denim, coton, lin.

QUANTITE voir page suivante.

Fil de machine à coudre.

Fermeture éclair, longueur 18 cm.

Deux boutons de 18 mm de diamètre.

Tissu thermo-adhésif de renfort pour sangle

15 cm de haut 140 cm.

#### MOTIF SUR LE TISSU ET QUANTITÉ DE TISSU OBLIGATOIRE

Il y a 2 cas possibles, selon que vous utilisez le Programme TittiCad (installé sur votre PC), ou le Service de Modélisme en Ligne (présent sur le site www.titticad.com) :

- Programme TittiCad : En ouvrant la page IMPRIMER et en sélectionnant l'élément Disposition sur tissu dans la "Liste des

impressions disponibles", une suggestion s'affiche sur la façon de positionner le modèle sur le tissu.

- [Patrons en ligne de www.titticad.com :](https://www.titticad.com/cartamodelli-online) Après avoir saisi les mesures et demandé l'aperçu gratuit, celui-ci s'affiche au bas de la page Disposition sur le tissu et longueur de tissu requise.

La flèche verticale indique la quantité de tissu nécessaire, tandis que la flèche horizontale indique la largeur du tissu, il peut s'agir de tissu double (lorsque 75 cm est indiqué) ou de tissu simple (lorsque 150 cm est indiqué).

Il est recommandé de toujours prendre un peu plus (10-15 cm)

#### CONSEILS D'EMBALLAGE

Préparation du patron

[Comment assembler le patron TittiCad.](https://www.devcad.com/tc_online/tutorial.asp?nome=assemblaggio_a4)

Premiers pas dans l'emballage

[2-3 Choses à savoir sur le tissu avant de placer le motif sur le tissu.](https://www.devcad.com/tc_online/tutorial.asp?nome=primi_passi_1)

[Comment placer le motif sur le tissu.](https://www.devcad.com/tc_online/tutorial.asp?nome=primi_passi_2)

[Marquez le contour du patron et assemblez un devant avec un dos.](https://www.devcad.com/tc_online/tutorial.asp?nome=primi_passi_3)

Tutoriels vidéo spécifiques pour ce modèle

Cousez les plis qui se trouvent sur la découpe de la poche : [Cousez les plis.](https://www.devcad.com/tc_online/tutorial.asp?nome=pieghe_cucite)

La poche de ce modèle de pantalon a une forme légèrement différente de celle présentée dans la vidéo, mais la technique de fabrication est la même : [Emballage poche type Jeans.](https://www.devcad.com/tc_online/tutorial.asp?nome=tasca_jeans)

[Comment assembler le pantalon avant avec le dos.](https://www.devcad.com/tc_online/tutorial.asp?nome=pantalone_davanti_dietro)

[Pack zip caché sans rabat rabat.](https://www.devcad.com/tc_online/tutorial.asp?nome=cerniera_nascosta)

Rabat appliqué sur la sangle : [Comment appliquer le rabat thermoadhésif.](https://www.devcad.com/tc_online/tutorial.asp?nome=teletta)

Pour tous les tutoriels vidéo sur l'emballage, cliquez sur le lien ci-

dessous : www.titticad.com/confezione